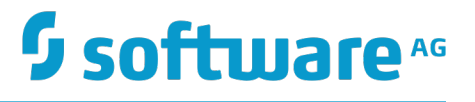

# **webMethods Integration Agent Administrator's Guide**

Innovation Release

Version 10.2

April 2018

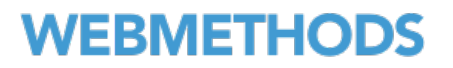

This document applies to webMethods Integration Agent Version 10.2 and to all subsequent releases.

Specifications contained herein are subject to change and these changes will be reported in subsequent release notes or new editions.

Copyright © 2015-2018 Software AG, Darmstadt, Germany and/or Software AG USA Inc., Reston, VA, USA, and/or its subsidiaries and/or its affiliates and/or their licensors.

The name Software AG and all Software AG product names are either trademarks or registered trademarks of Software AG and/or Software AG USA Inc. and/or its subsidiaries and/or its affiliates and/or their licensors. Other company and product names mentioned herein may be trademarks of their respective owners.

Detailed information on trademarks and patents owned by Software AG and/or its subsidiaries is located at http://softwareag.com/licenses.

Use of this software is subject to adherence to Software AG's licensing conditions and terms. These terms are part of the product documentation, located at http://softwareag.com/licenses and/or in the root installation directory of the licensed product(s).

This software may include portions of third-party products. For third-party copyright notices, license terms, additional rights or restrictions, please refer to "License Texts, Copyright Notices and Disclaimers of Third Party Products". For certain specific third-party license restrictions, please refer to section E of the Legal Notices available under "License Terms and Conditions for Use of Software AG Products / Copyright and Trademark Notices of Software AG Products". These documents are part of the product documentation, located at http://softwareag.com/licenses and/or in the root installation directory of the licensed product(s).

Use, reproduction, transfer, publication or disclosure is prohibited except as specifically provided for in your License Agreement with Software AG.

# **Table of Contents**

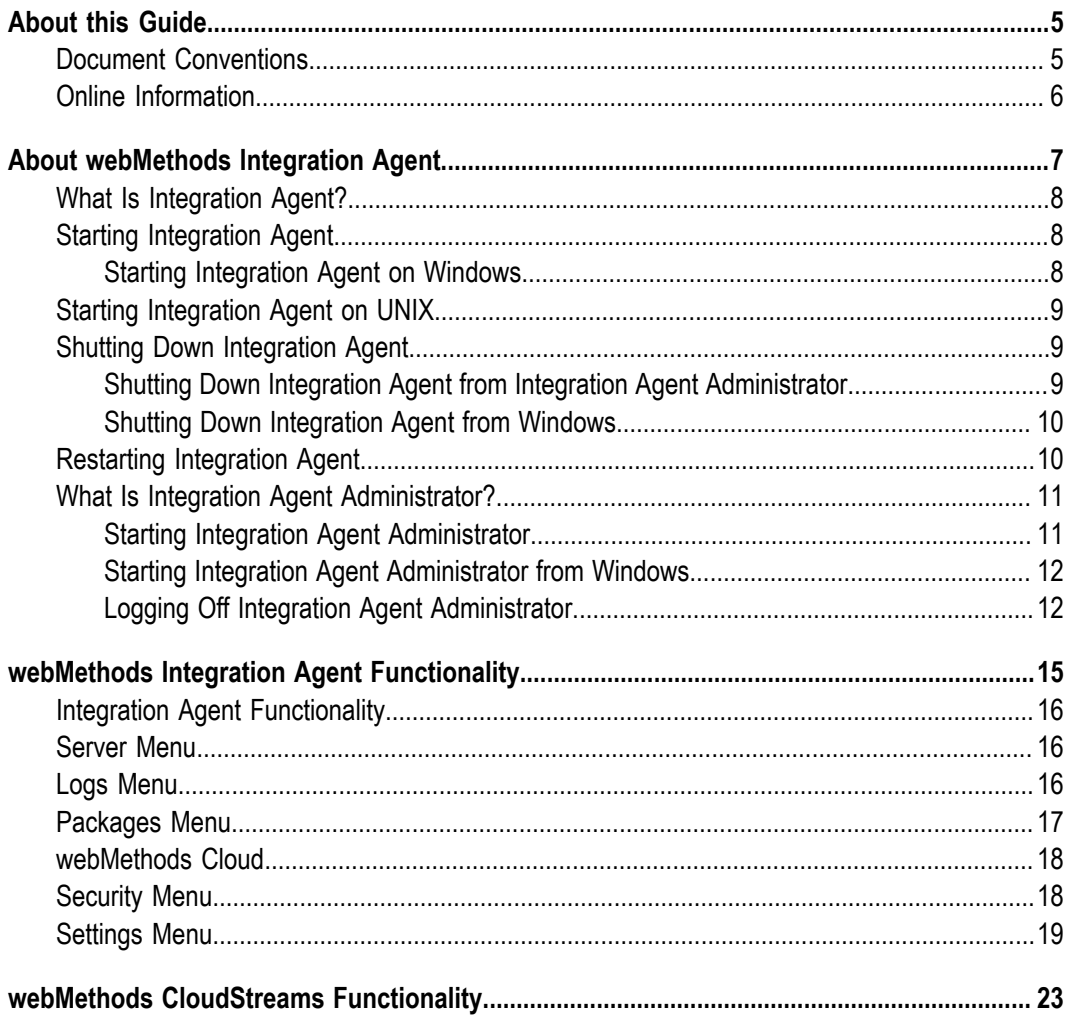

### <span id="page-4-0"></span>**About this Guide**

This guide provides information about administering webMethods Integration Agent, which is light-weight version of webMethods Integration Server.

#### <span id="page-4-1"></span>**Document Conventions**

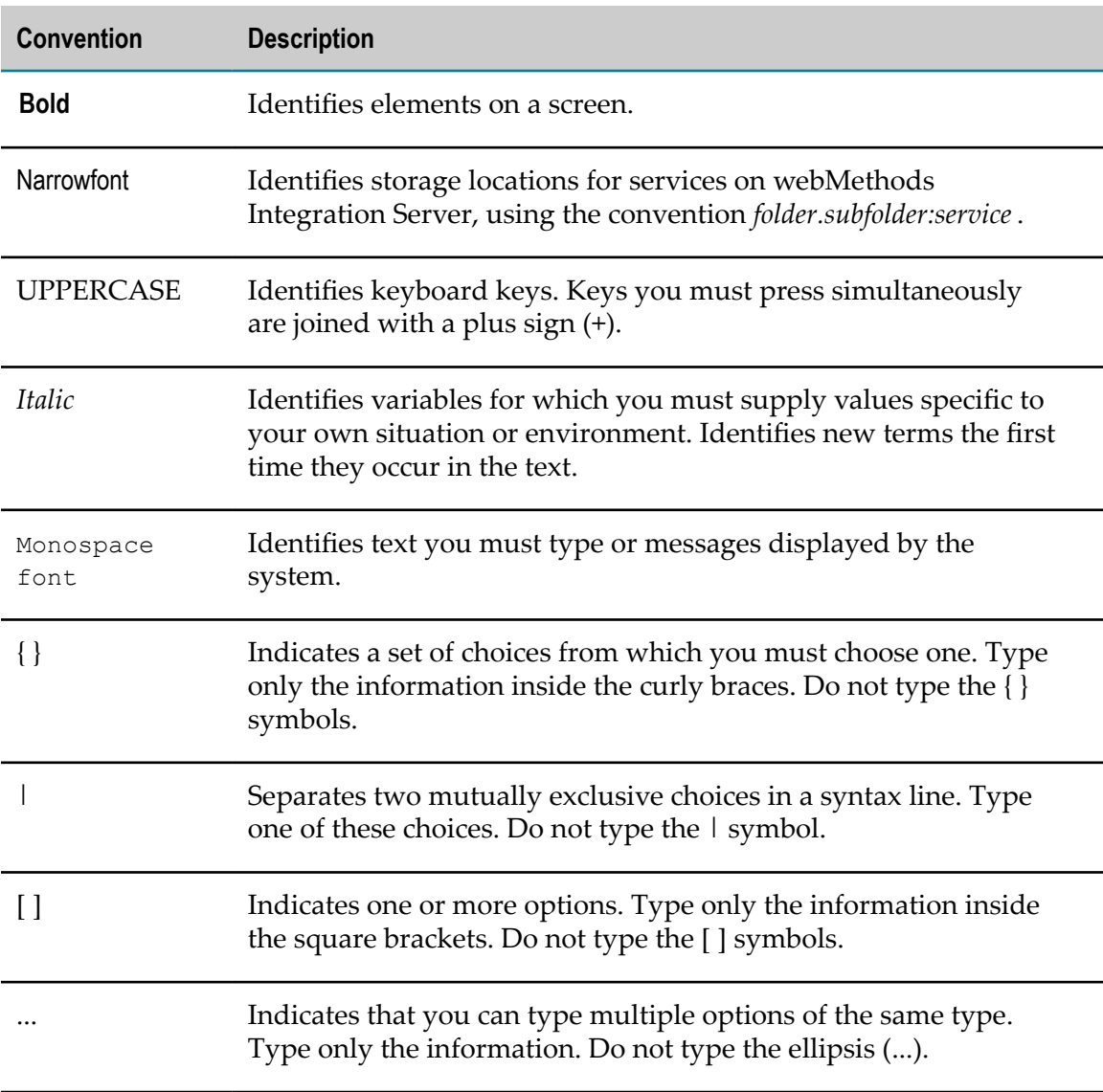

### <span id="page-5-0"></span>**Online Information**

#### **Software AG Documentation Website**

You can find documentation on the Software AG Documentation website at "http:// [documentation.softwareag.com".](http://documentation.softwareag.com) The site requires Empower credentials. If you do not have Empower credentials, you must use the TECHcommunity website.

#### **Software AG Empower Product Support Website**

You can find product information on the Software AG Empower Product Support website at "https://empower.softwareag.com".

To submit feature/enhancement requests, get information about product availability, and download products, go to ["Products"](https://empower.softwareag.com/Products/default.asp).

To get information about fixes and to read early warnings, technical papers, and knowledge base articles, go to the ["Knowledge](https://empower.softwareag.com/KnowledgeCenter/default.asp) Center".

#### **Software AG TECHcommunity**

You can find documentation and other technical information on the Software AG TECHcommunity website at "http://techcommunity.softwareag.com". You can:

- Access product documentation, if you have TECHcommunity credentials. If you do П not, you will need to register and specify "Documentation" as an area of interest.
- Access articles, code samples, demos, and tutorials. П
- Use the online discussion forums, moderated by Software AG professionals, to  $\overline{\phantom{a}}$ ask questions, discuss best practices, and learn how other customers are using Software AG technology.
- Link to external websites that discuss open standards and web technology.П

# <span id="page-6-0"></span>**1 About webMethods Integration Agent**

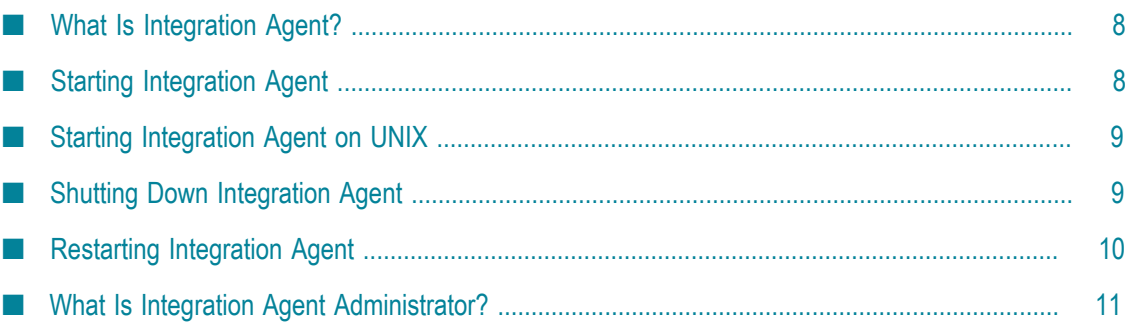

# <span id="page-7-0"></span>**What Is Integration Agent?**

Integration Agent is a light-weight installation of Integration Server that provides a subset of the functionality available in Integration Server. A light-weight Integration Agent may be a better fit for a solution or environment than the complete Integration Server. Some of the these use cases are:

- m. A hybrid integration scenario involving webMethods Integration Cloud and partners using Integration Agent.
- Integration Agent installed at a point-of-sale terminal where there are constraints on disk-space and RAM.

# <span id="page-7-1"></span>**Starting Integration Agent**

Integration Agent must be running in order for clients to execute services or for Integration Agent to send outbound requests. If you are using Integration Agent in a development environment, it must be running in order for your developers to build, update, and test services using the Software AG Designer.

When starting Integration Agent, keep in mind that Integration Agent stores some configuration files and log files on disk. Make sure that there is enough free disk space on the Integration Agent machine to accommodate these files. Running out of disk space can affect performance and can lead to errors.

**Note:** Integration Agent consists of a single instance named "default".

For information about starting Integration Agent in safe mode, see the chapter "Starting Integration Server in Safe Mode" in the *webMethods Integration Server Administrator's Guide*.

For information about starting Integration Server from the command prompt, see the section "Starting a Server Instance from the Command Prompt" in the "Starting and Stopping the Server" chapter in the *webMethods Integration Server Administrator's Guide*. That chapter also contains instructions for increasing file descriptors on certain operating systems.

### <span id="page-7-2"></span>**Starting Integration Agent on Windows**

Start Integration Agent from the Windows Start menu as described below.

#### **To start Integration Agent on Windows**

- 1. Click **Start**.
- 2. In the **All Programs** menu, click the **Software AG** folder that contains Integration Agent.
- 3. Click the **Start Servers** folder.
- 4. Click **Start Integration Agent**.

# <span id="page-8-0"></span>**Starting Integration Agent on UNIX**

Keep the following points in mind when starting Integration Agent on UNIX using the startup.sh script file:

- Run the startup.sh script only when logged in as a non-root user. Running the script as root might reduce the security of your system.
- Integration Agent can consume more files and sockets on a UNIX system than on other systems. Therefore, if you are running the server on a UNIX system, Software AG recommends that run it with at least 1024 file descriptors. You can increase the number of available file descriptors by entering the following command from the UNIX command prompt before starting the server:

ulimit -n *number*

#### **To start Integration Agent on UNIX**

1. Navigate to the following directory:

*Integration Server\_directory*\profiles\IS\_default\bin

- 2. Execute the startup.sh script file.
	- **Note:** If your Integration Agent has been configured to request a master password for outbound password encryption, you will be prompted for this password in a popup window or from the server console. Refer to the *webMethods Integration Server Administrator's Guide* for information about managing outbound passwords.

# <span id="page-8-1"></span>**Shutting Down Integration Agent**

You can shut down the server to stop the Integration Agent and all active sessions. You can perform this task from Integration Agent Administrator or from the Windows Start menu.

### <span id="page-8-2"></span>**Shutting Down Integration Agent from Integration Agent Administrator**

You can shut down any instance of Integration Agent and all active session from the Windows start menu.

#### **To shut down Integration Agent on Windows**

- 1. Click **Start**.
- 2. In the **All Programs** menu, click the **Software AG** folder that contains Integration Agent.
- 3. Click the **Stop Servers** folder.
- 4. Click **Stop Integration Agent**.

#### <span id="page-9-0"></span>**Shutting Down Integration Agent from Windows**

You can shut down Integration Agent and all active session from the Windows start menu.

#### **To shut down Integration Agent on Windows**

- 1. Click **Start**.
- 2. In the **All Programs** menu, click the **Software AG** folder that contains Integration Agent.
- 3. Click the **Stop Servers** folder.
- 4. Click **Stop Integration Agent**.

### <span id="page-9-1"></span>**Restarting Integration Agent**

Restart Integration Agent when you need to stop and reload Integration Agent. You should restart the server when:

- **You make certain configuration changes.** Some configuration changes require Integration n. Agent to be restarted before they take effect. Th documentation indicates when you are required to restart the server for configuration changes.
- **You want to incorporate updated services that cannot be dynamically reloaded.** This typically occurs for non-Java services.

#### **To restart Integration Agent**

- 1. Open the Integration Agent Administrator if it is not already open.
- 2. In the upper right corner of any Integration Agent Administrator screen, click **Shutdown and Restart**.
- 3. Select whether you want Integration Agent to wait before restarting or to restart immediately.
	- Ì. **Delay** *number* **minutes or until all client sessions are complete.** Specify the number of minutes you want Integration Agent to wait before restarting. It then begins

monitoring user activity and automatically restarts when all non-administrator sessions complete or when the time you specify elapses (whichever comes first).

- **Perform action immediately.**Integration Agent and all active sessions terminate п immediately. Then Integration Agent restarts.
- 4. Click **Restart**.

### <span id="page-10-0"></span>**What Is Integration Agent Administrator?**

Integration Agent Administrator is an HTML-based utility you use to administer Integration Agent. It allows you to monitor server activity, manage user accounts, make performance adjustments, and set operating parameters.

You can run the Integration Agent Administrator from any browser-equipped workstation on your network. Integration Agent Administrator is a browser-based application that uses services to accomplish its work.

### <span id="page-10-1"></span>**Starting Integration Agent Administrator**

To use Integration Agent Administrator, open your browser and point it to the port on the host machine where Integration Agent is running.

Integration Agent must be running in order to use Integration Agent Administrator. If Integration Agent is not running, your browser will issue an error similar to the following:

```
"Cannot open the Internet site http://localhost:5555." 
"A connection with the server could not be established."
```
#### **To start Integration Agent Administrator**

- 1. Start your browser.
- 2. Point your browser to the host and port where the Integration Agent instance is running.

Examples

If Integration Agent were running on the default port on the same machine where you are running the Integration Agent Administrator, you would type:

http://localhost:5555

If Integration Agent were running on port 4040 on a machine called EXAMPLE, you would type:

http://EXAMPLE:4040

3. Log on to the server with a user name and password that has administrator privileges.

If you just installed Integration Agent, you can use the following default values:

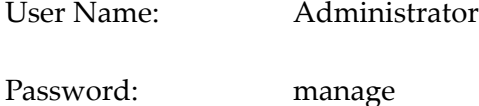

**Important:** Use the *exact combination* of upper- and lowercase characters shown above; user names and passwords are case sensitive.

#### <span id="page-11-0"></span>**Starting Integration Agent Administrator from Windows**

Start Integration Agent Administrator from the Windows Start menu as described below.

#### **To start on Integration Agent Administrator on Windows**

- 1. Click **Start**.
- 2. In the **All Programs** menu, click the **Software AG** folder that contains Integration Agent.
- 3. Click the **Administration** folder.
- 4. Click **Integration Agent Administrator**.
- 5. Log on to Integration Agent with a user name and password that has administrator privileges.

If you just installed Integration Agent, you can use the following default values:

User Name: Administrator

Password: manage

**Important:** Use the *exact combination* of upper- and lowercase characters shown above; user names and passwords are case sensitive.

### <span id="page-11-1"></span>**Logging Off Integration Agent Administrator**

Log off the Integration Agent Administrator when you no longer need to continue your current session. When you log off the Integration Agent Administrator, Integration Agent cleans up your session and clears the cache in the browser.

#### **To log off the Integration Agent Administrator**

1. Click **Log Off** in the upper right corner of the Integration Agent Administrator screen.

Integration Agent displays a dialog box to ensure you want to log off.

2. Click **OK** to log off the Integration Agent Administrator.

The browser displays a screen confirming that the session is terminated.

#### <span id="page-14-0"></span> $\overline{2}$ webMethods Integration Agent Functionality

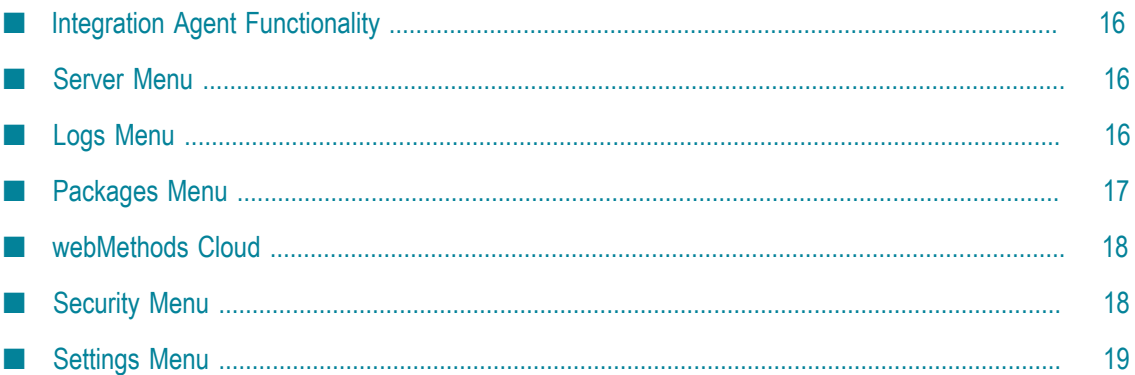

# <span id="page-15-0"></span>**Integration Agent Functionality**

Integration Agent offers a robust subset of the functionality provided by Integration Server. The following sections identify the features and functionality available in Integration Agent by menus that appear in the Navigation panel of Integration Agent Administrator. The table indicates the chapters in the *webMethods Integration Server Administrator's Guide* and other guides where you can find information about how to configure and use the features and functionality.

### <span id="page-15-1"></span>**Server Menu**

The following table list the menus that appear under **Server** in the Navigation panel of Integration Agent Administrator and where you can find information for that menu item. Unless noted, all documentation references are to *webMethods Integration Server Administrator's Guide*

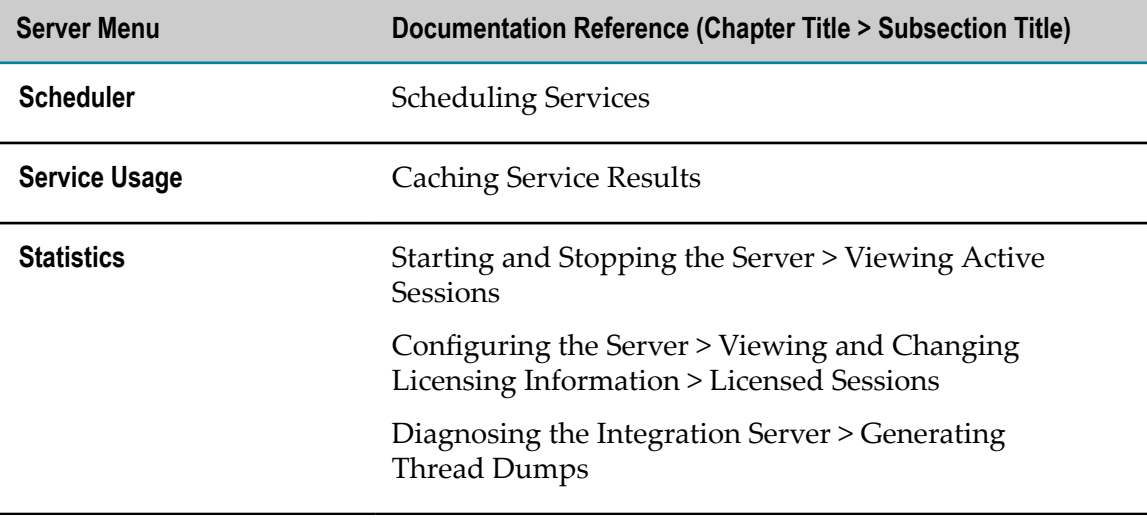

# <span id="page-15-2"></span>**Logs Menu**

The following table list the menus that appear under **Logs** in the Navigation panel of Integration Agent Administrator and where you can find information for that menu item. Unless otherwise noted, all documentation references are to *webMethods Integration Server Administrator's Guide*

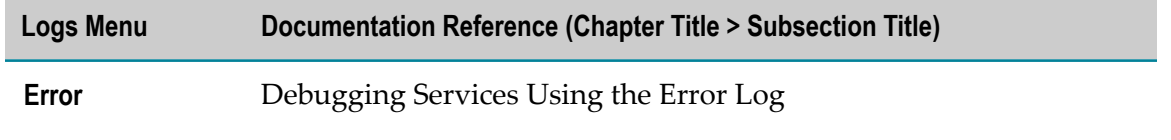

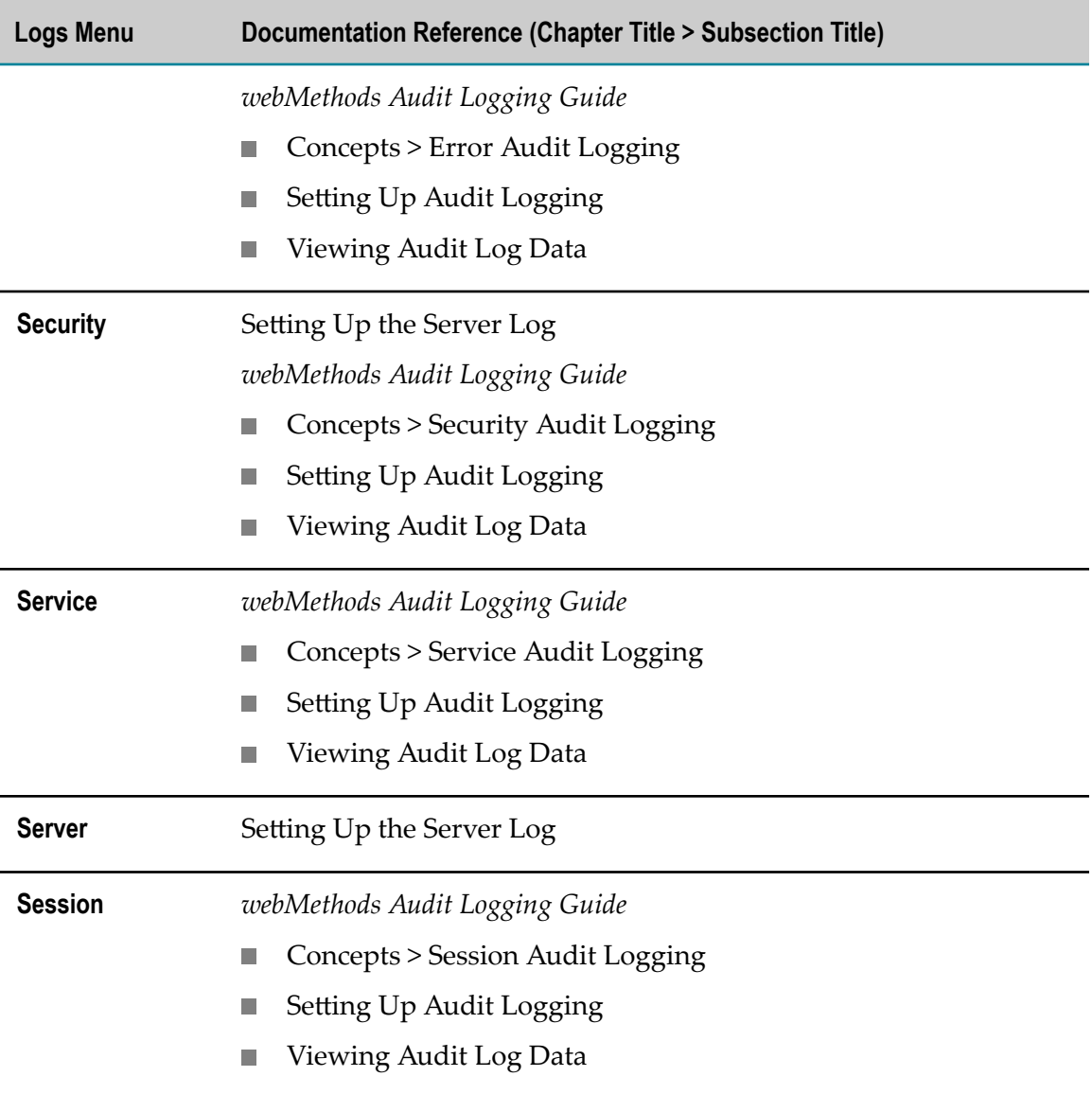

### <span id="page-16-0"></span>**Packages Menu**

The following table list the menus that appear under **Packages** in the Navigation panel of Integration Agent Administrator and where you can find information for that menu item. Unless otherwise noted, all documentation references are to *webMethods Integration Server Administrator's Guide*

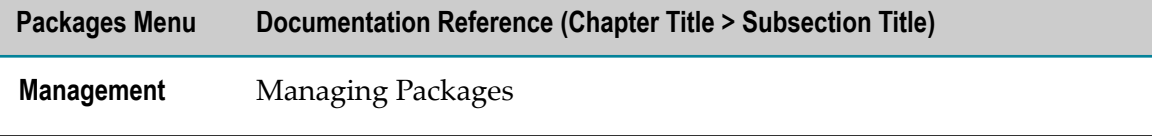

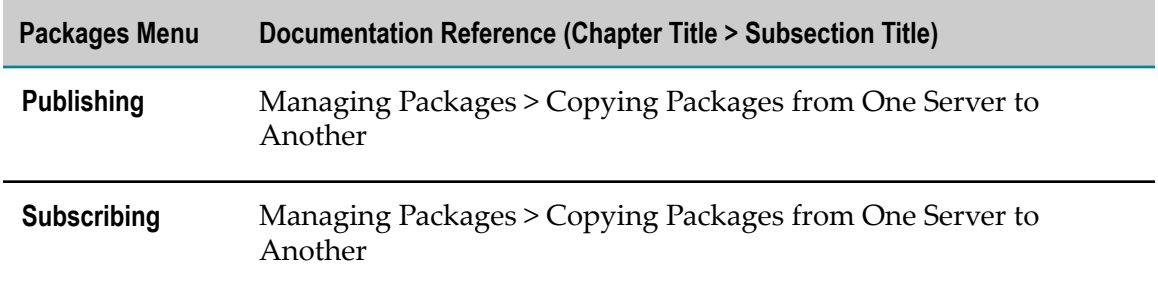

### <span id="page-17-0"></span>**webMethods Cloud**

The following table list the menus that appear under **webMethods Cloud** in the Navigation panel of Integration Agent Administrator and where you can find information for that menu item. Unless otherwise noted, all documentation references are to *Configuring On-Premise Integration Servers for webMethods Cloud*.

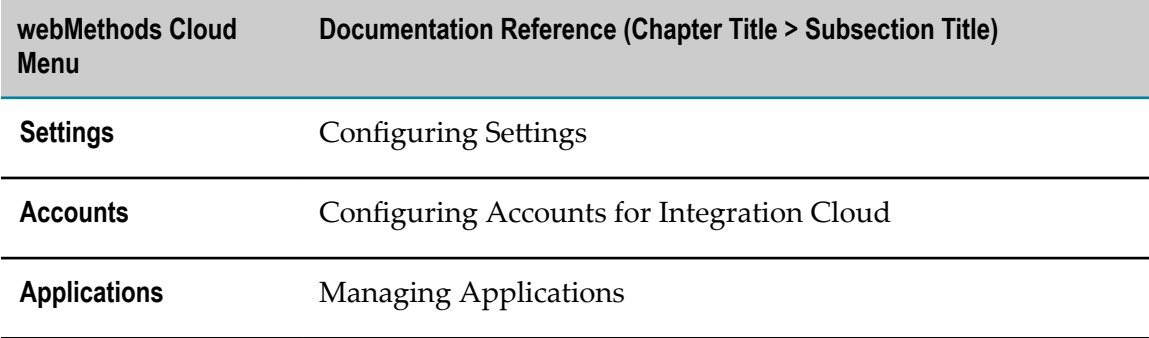

## <span id="page-17-1"></span>**Security Menu**

The following table list the menus that appear under **Security** in the Navigation panel of Integration Agent Administrator and where you can find information for that menu item. Unless otherwise noted, all documentation references are to *webMethods Integration Server Administrator's Guide*

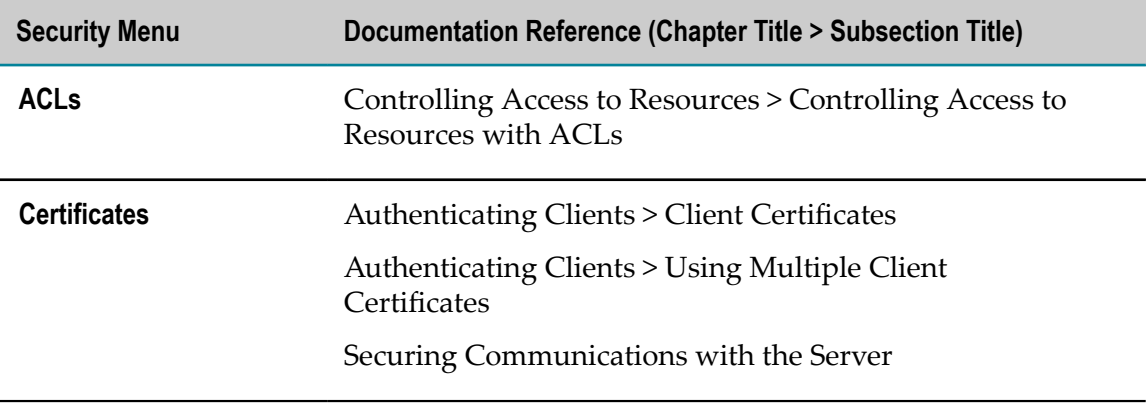

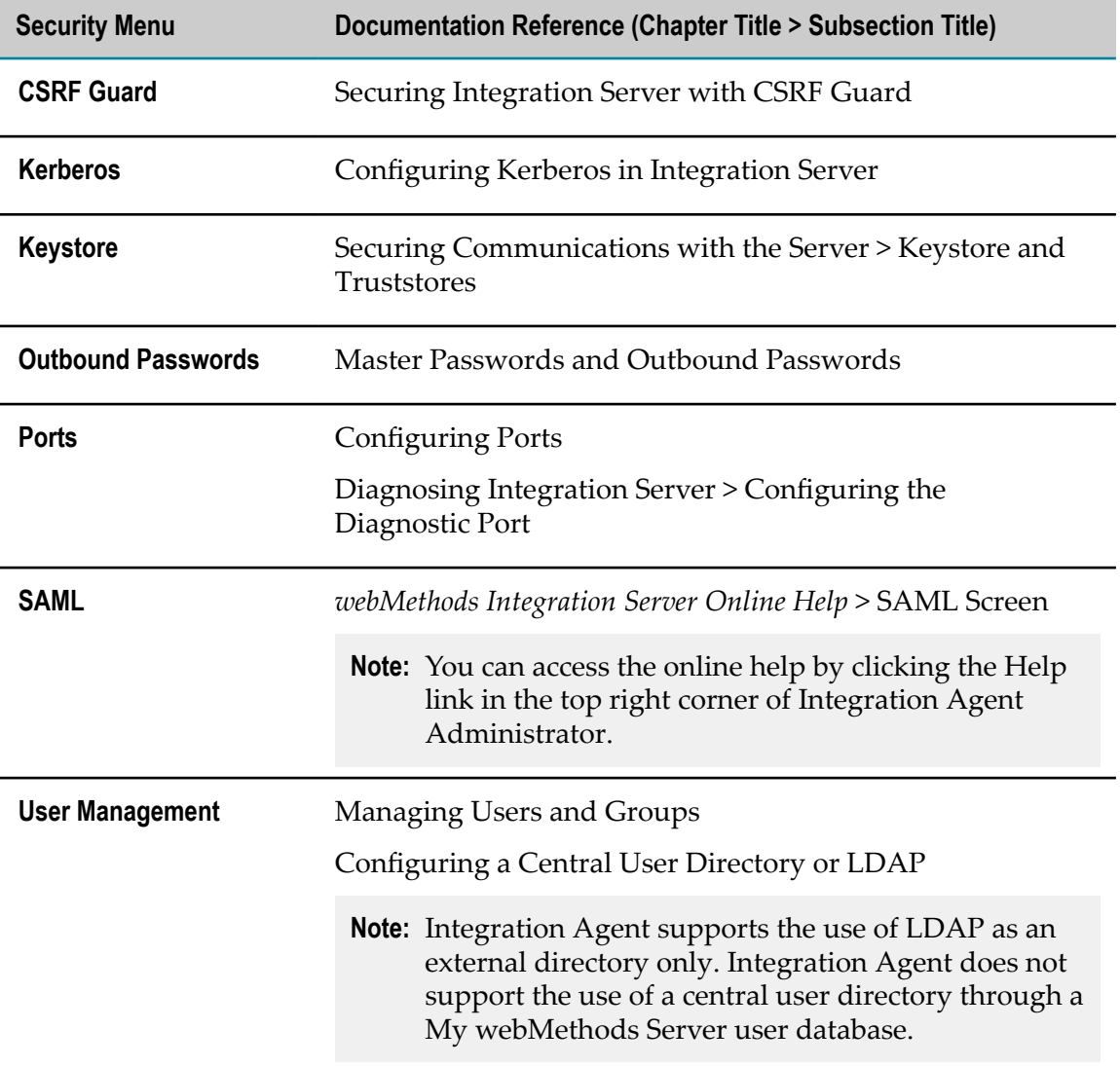

## <span id="page-18-0"></span>**Settings Menu**

The following table list the menus that appear under **Settings** in the Navigation panel of Integration Agent Administrator and where you can find information for that menu item. Unless otherwise noted, all documentation references are to *webMethods Integration Server Administrator's Guide*.

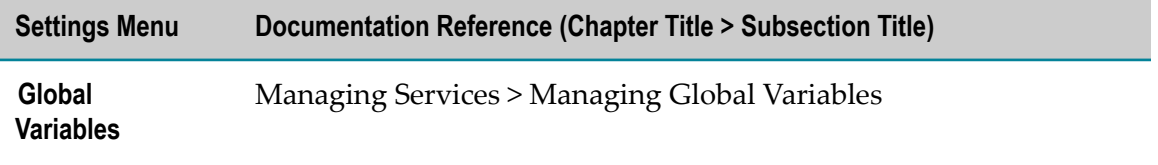

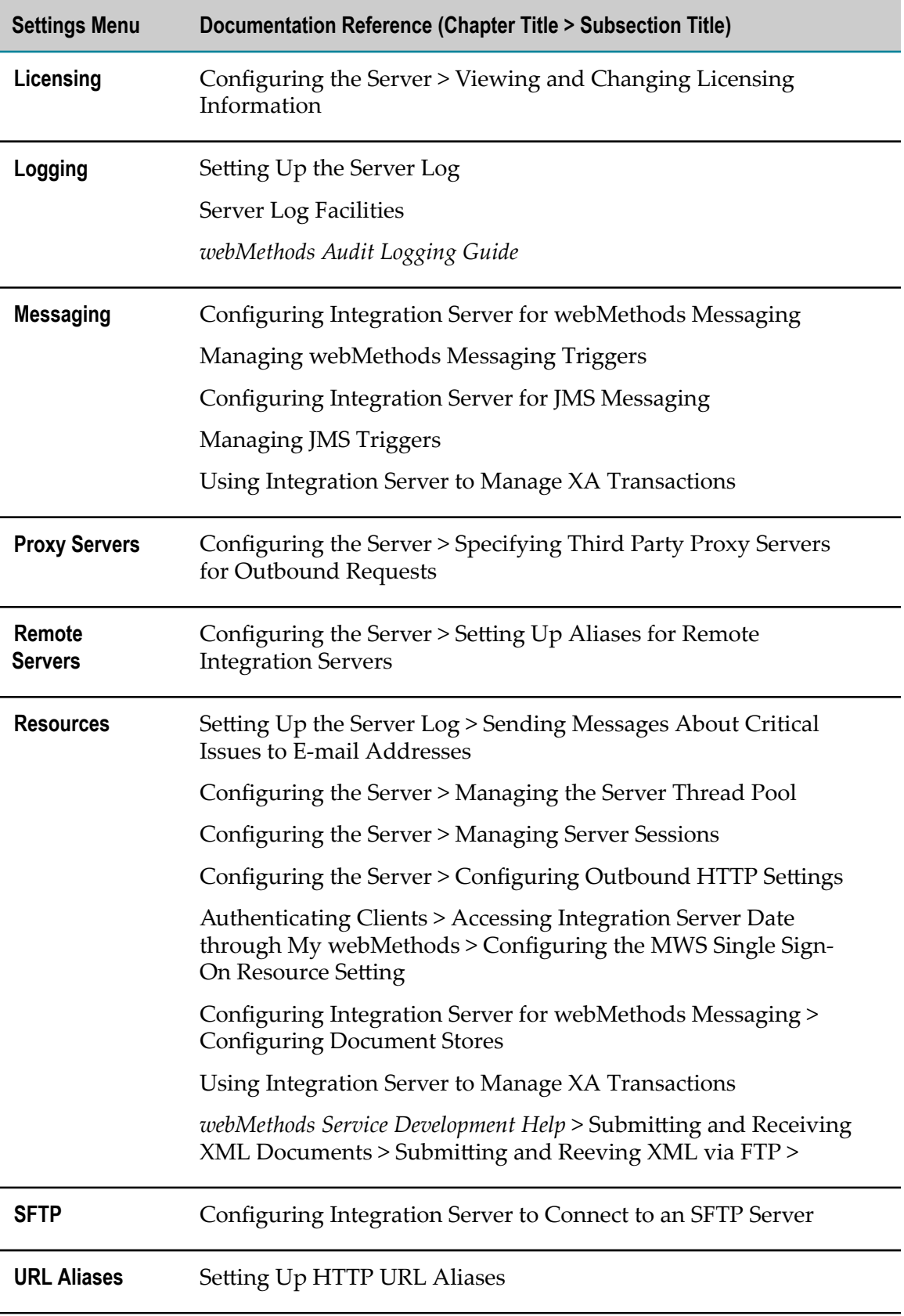

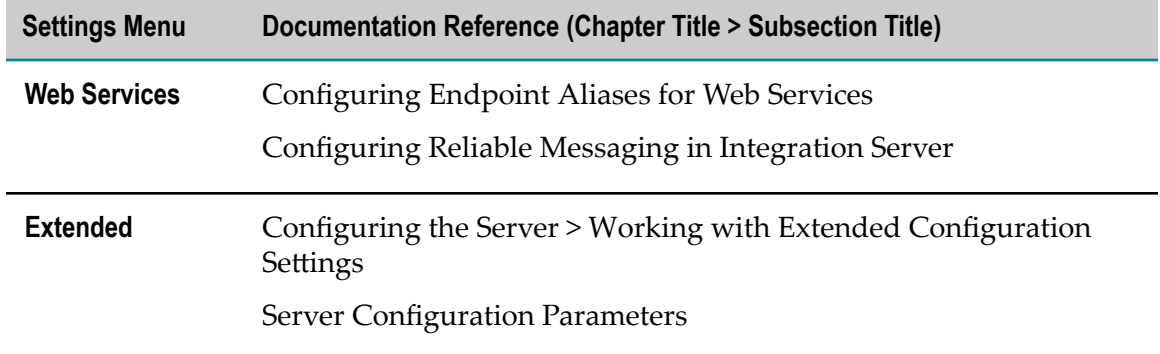

# <span id="page-22-0"></span>**3 webMethods CloudStreams Functionality**

webMethods CloudStreams provides a scalable approach for the development of integration flows between Software as a Service (SaaS) applications and on-premise applications. CloudStreams provides predefined, configurable CloudStreams providers or connectors that enable you to connect to popular SaaS cloud applications.

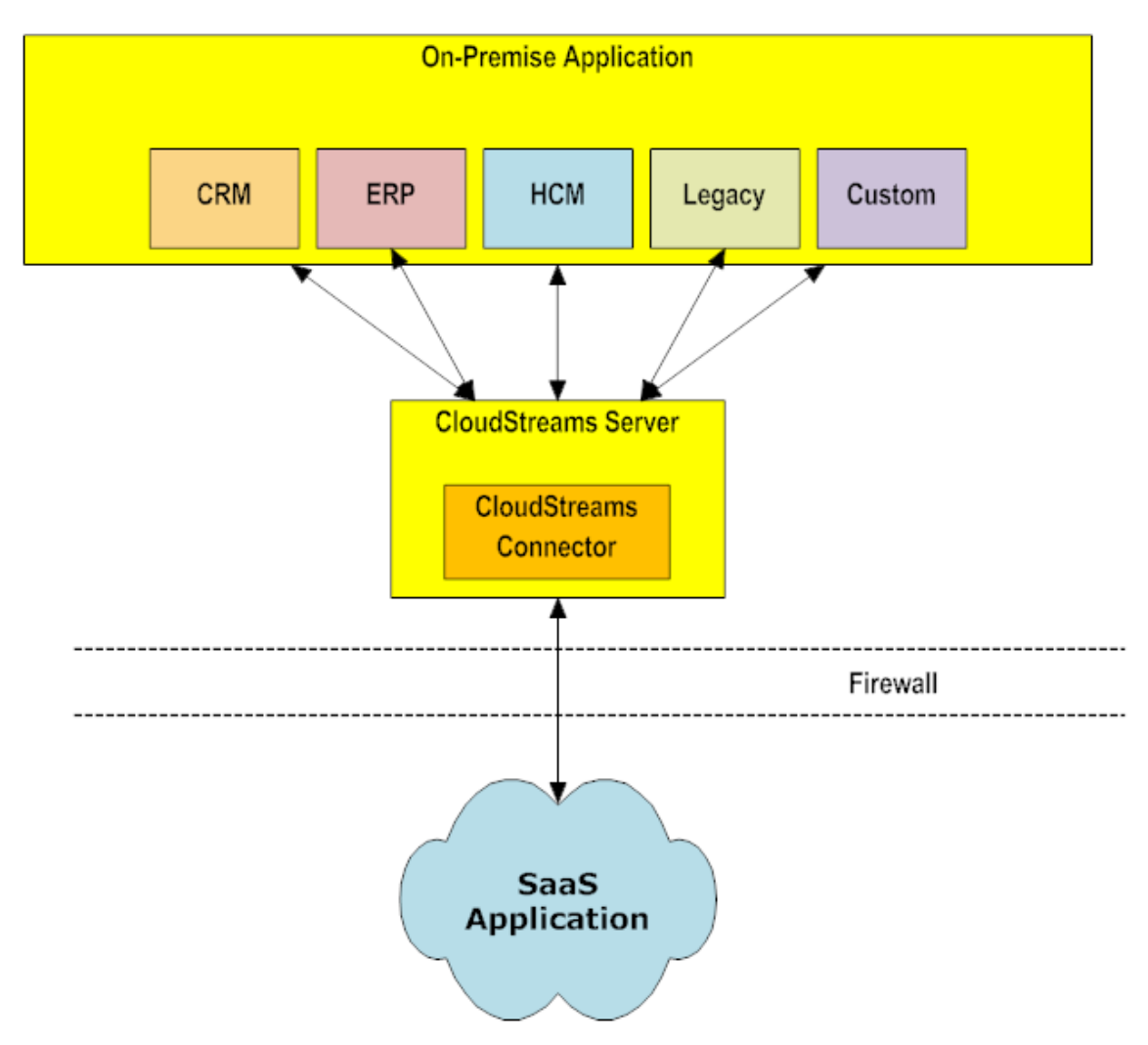

A CloudStreams provider contains SaaS provider-specific information that enables you to connect to a particular SaaS provider. You install a CloudStreams provider on webMethods Integration Agent as a package. The CloudStreams Server uses the same run-time framework as the one used by Integration Agent. For more information on CloudStreams providers including their connection details, see the respective provider documentation available on the webMethods > CloudStreams > Downloads section of the "Software AG [TECHcommunity"](http://techcommunity.softwareag.com) website. The provider installation

guide is available on the webMethods CloudStreams section of the ["Software](http://documentation.softwareag.com) AG [Documentation"](http://documentation.softwareag.com) website.

CloudStreams runs as a package on top of Integration Agent.

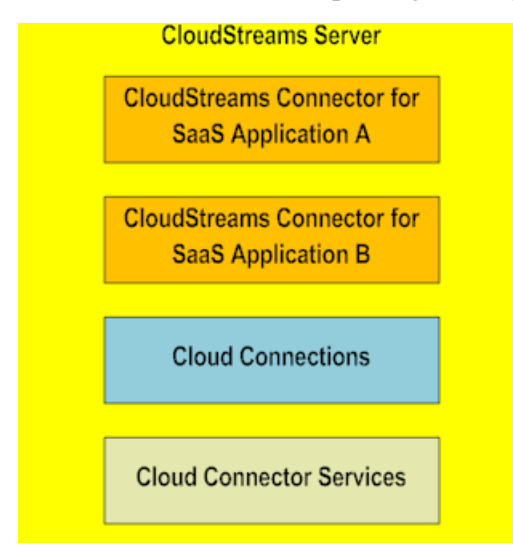

A CloudStreams connector uses a cloud connection to connect to a SaaS application at run time.

So by using connectors for connecting to the backend of external SaaS providers, and through different authentication mechanisms, the CloudStreams component of Integration Agent provides you outbound connectivity to the external SaaS providers.

All connectors available on the Software AG TECHcommunity website are available for Integration Agent.